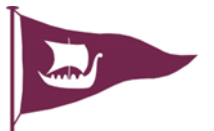

# BAR DUTY GUIDANCE NOTES

Please read carefully and it will make your duty go smoothly.

# EDYC

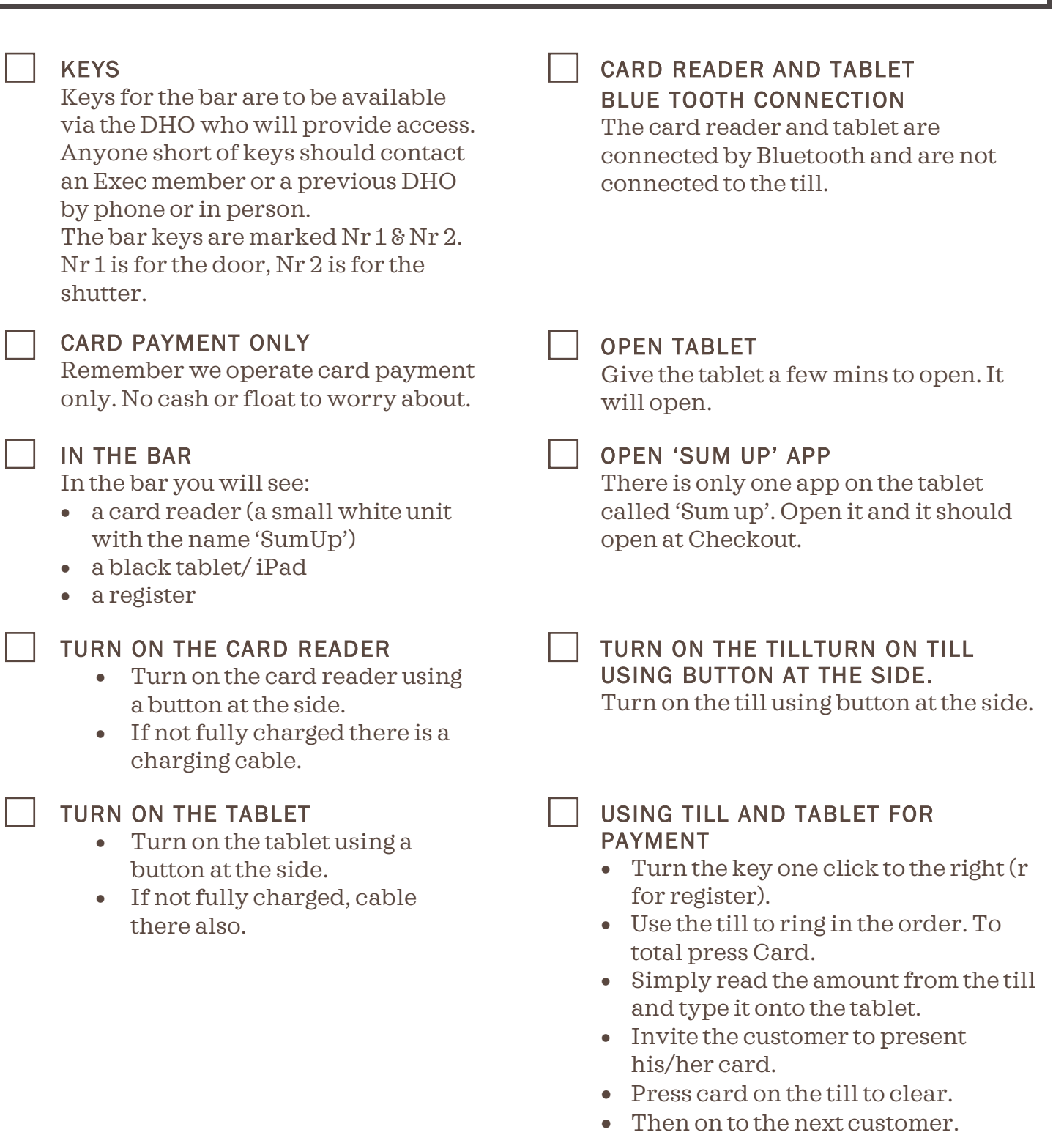

## EDYC

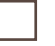

## CLEARING A MISTAKE

If you make a mistake, highlight the item on the journal on the left of the screen and touch*. ITEM CORRECT*. Then continue as normal.

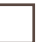

#### END OF SESSION

At the end of your session:

- There is no cash to count.
- Leave the card reader and tablet on charge.
- Turn till off.

Tidy the bar, lock up and return the keys to the cabinet on the wall.

#### ANY DIFFICULTIES

Any difficulties, the DHO should assist. Major difficulties ring John Dixon at 07898 778 319.

# TROUBLE SHOOTING

Check top left of the screen on the till. It should say *CLERK 1*. If there is no clerk identified, touch button *CLERK REGISTER*, enter *number 1* and *OK* .

### BLUETOOTH CONNECTION TROUBLE SHOOTING

If the bluetooth connection between the card reader and the tablet breaks down, you will know this when you enter an amount on the check out and the question comes up 'What method do you want to pay with?'.

The procedure to reconnect is as follows:

- Turn off the card reader.
- On the tablet close the SumUp app. Open the main menu. Go to settings. Go to Bluetooth connections and turn it off.
- Press and hold the off/on button on the card reader. Hold. It will eventually say BT trying to connect, then BT connected. Release the button.
- Enable blue tooth on the tablet.

Open SumUp app on the tablet at checkout and continue.

Now connected

24-May-22